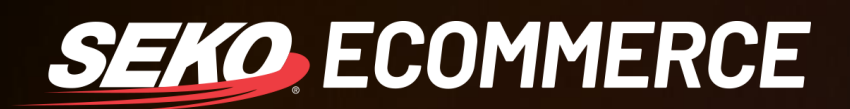

## HOW TO *CHECK DDU OR DDP IN OMNIPARCEL*

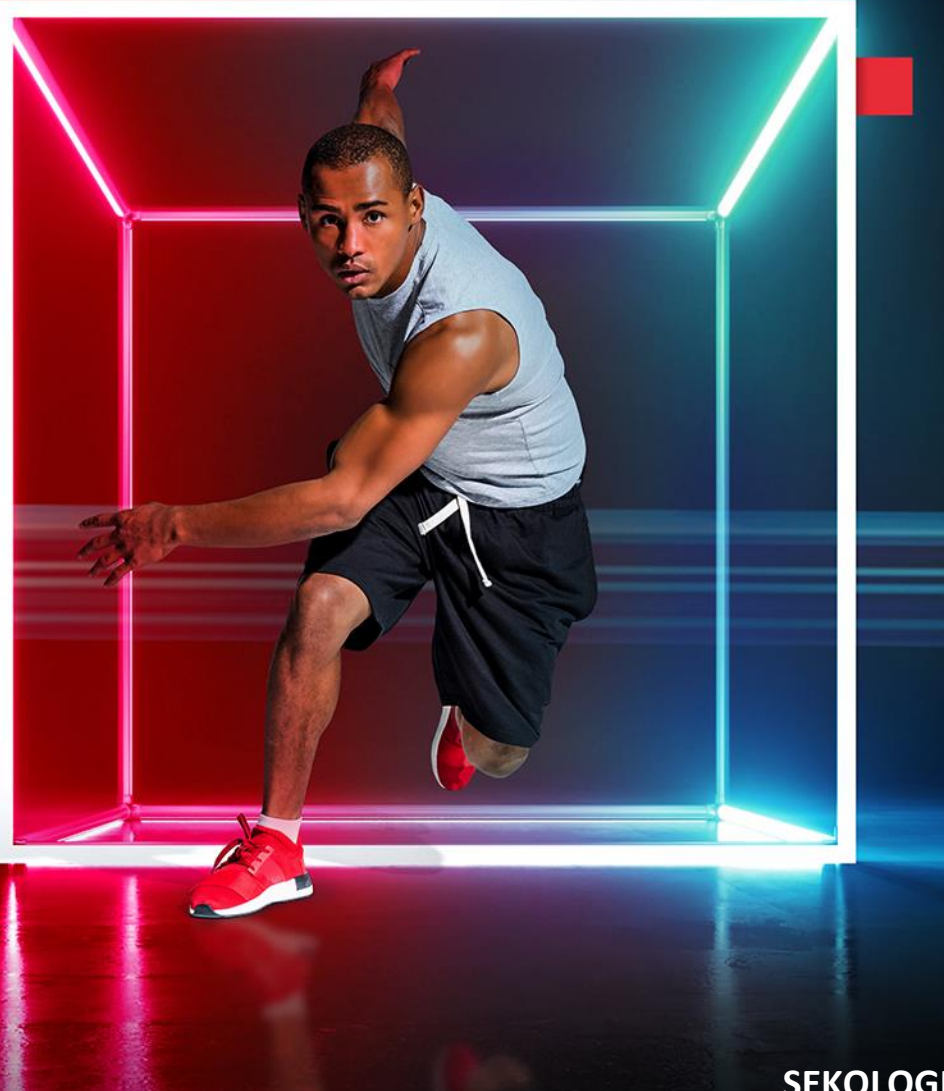

**SEKOLOGISTICS.COM**

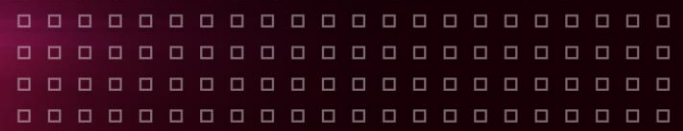

## **HOW TO CHECK IF A CONSIGNMENT WAS CREATED WITH DDU OR DDP**

1. Log in to OmniParcel by entering your log in details at [http://www.omniparcel.com](http://www.omniparcel.com/)

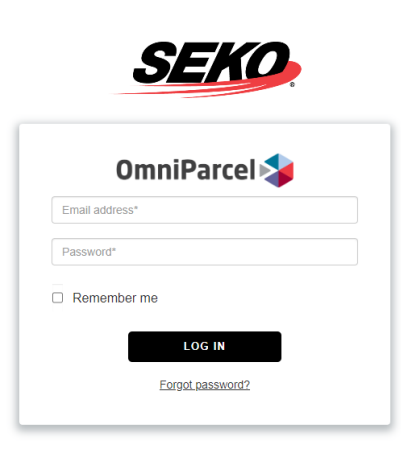

2. In OmniParcel, click on 'Tracking & History' as shown below:

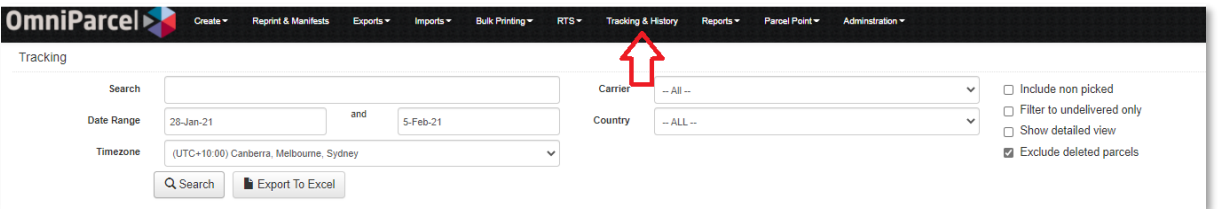

3. You will be taken to a new page as shown below – enter the data for the consignment you are looking for information on.

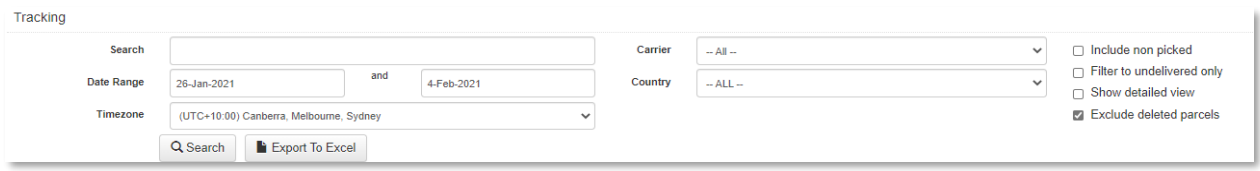

4. From the list that appears, select the magnifying glass on the left of the screen next to the consignment you are looking into.

## **SEKO ECOMMERCE**

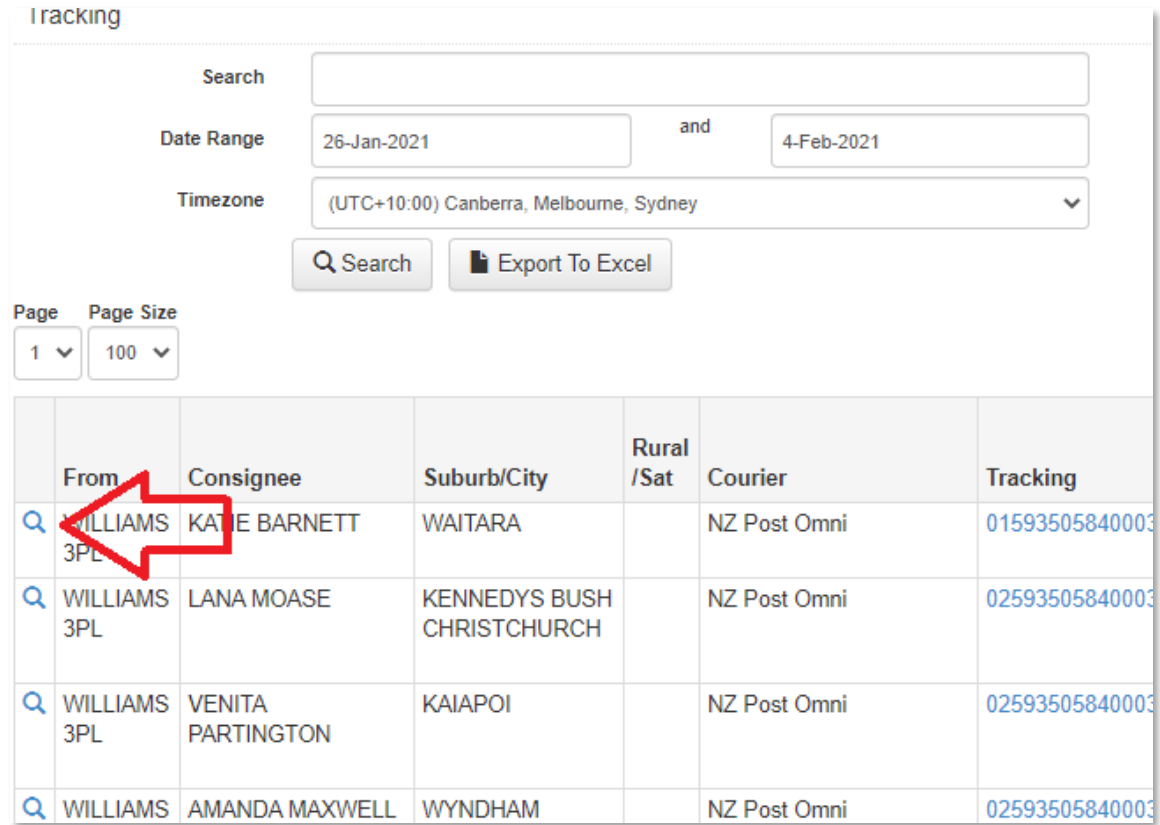

5. This will open a parcel information window, under the details section there will be the question: Receiver Pays Duties?

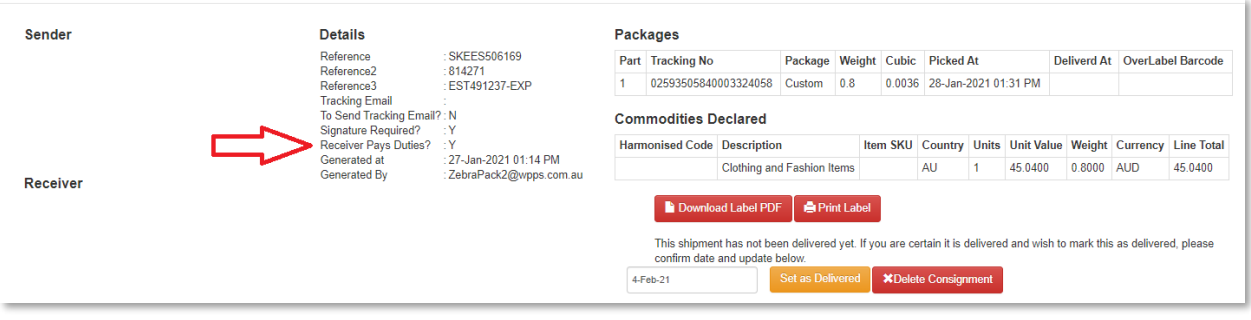

If the answer is 'Y', this means that the consignment has been sent with a DDU incoterm.

If the answer is 'N', this means it is DDP.